Magyarország közigazgatási helynévkönyve egy 1992 óta évente megjelen® kiadvány, mely tartalmazza minden település hivatalos megnevezését, megyei beosztását, a közös önkormányzati hivatalokat, a helységek járási besorolását, valamint a nemzetiségi önkormányzatokat. Közli a helységek 2018. január 1-jei területnagyság-, lakónépesség- és lakásszámadatát, továbbá a helységek KSH által kibo
sátott településazonosító törzsszámát. Feladatunk ezen adatok feldolgozása lesz táblázatkezelő program segítségével.

- 1. Töltsük be a települési adatokat tartalmazó hnk1\_2018.txt szövegfá jlt a táblázatkezelő egy munkalapjára az A1es cellától kezdődően, a kódok jelentését tartalmazó hnk2\_2018.txt szövegfájlt pedig egy másik munkalapra. A munkalapok neve legyen rendre **adat** és **statisztika**. Mindkét állomány pontosvesszővel tagolt, UTF-8 kódolású.
- 2. Munkánkat kozighelynev néven mentsük el a táblázatkezelő alapértelmezett formátumában.
- 3. A C3183-as cellától kezdődően egymás alá gyűjtsük ki a jogállásokat. Minden típust egyszer. A mellette lévő D oszlopban pedig másolható függvény segítségével adjuk meg, hogy az egyes jogállástípusokból hány található az országban.
- 4. Hozzunk létre egy új oszlopot a jelenlegi H oszlop mögé és ebben az oszlopban jelenjen meg az önkormányzati hivatali kód jelentése, ami a statisztika munkalapon található.
- 5. A statisztika munkalap C11:E11-es elláiban függvény segítségével adjuk meg Magyarország területét (hektárban), lakónépességét és a lakások számát. Ügyeljünk rá, hogy Budapest szerepel kerületenként lebontva is a listában.
- 6. Tudjuk, hogy legtöbben Budapesten laknak. A statisztika munkalap B9-es ellá jában egész mondatba foglalva, függvények segítségével a lakosságszámot is megadva, írjuk ki annak a településnek a nevét, ami a második legnagyobb lakosságszámú.
- 7. Az el®z® mintá jára a B10-es ellában adjuk meg annak a településnek a nevét, megyéjét, és lakosságszámát, ahol a legkevesebben laknak.

Budapest után a legtöbben 202214 fő ebrecen-ben lakik. A legkevesebben fő sriia-án lakik, ami Zala megyében található.

- 8. Az N oszlopban adjuk meg, hogy két tizedesjegyre felfelé kerekítve átlagosan hányan élnek egy lakásban.
- 9. Készítsünk egy 21 soros, 14 oszlopos táblázatot a statisztika munkalapra az eredeti táblázat mellé, úgy, hogy a G3-as cellába "Bács-Kiskun" megye kerüljön. Alatta gyűjtsük ki az adatok munkalap D oszlopában található "megye" neveket és rendezzük ABC-rendbe. A H2-es cellába a "bolgár" szó kerüljön, a mellette lévő cellákba a többi nemzetiségi önkormányzat az adat munkalapról. A táblázatot töltsük fel egyetlen másolható függvény használatával úgy, hogy megyénként adja meg az önkormányzatok számát.

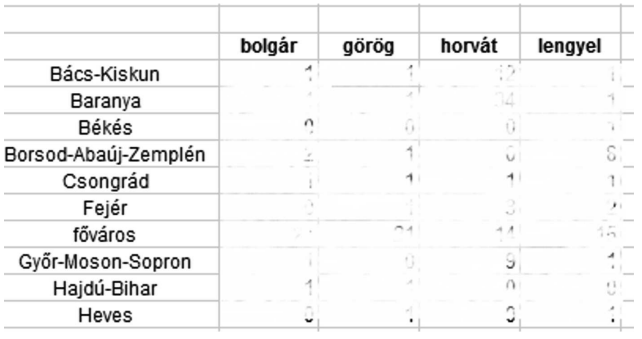

10. A statisztika munkalapon található C oszlopban adjuk meg, hogy az egyes önkormányzati hivatalokhoz hány lakás tartozik.

Forrás[:h](http://www.ksh.hu/apps/shop.kiadvany?p_kiadvany_id=1039140&p_lang=HU)ttp://www.ksh.hu/apps/shop.kiadvany?p\_kiadvany\_id=  $1039140\&p$  lang=HU (2019.09.11.).

Beküldendő egy tömörített i503.zip állományban a megoldást adó táblázatkezelő munkafüzet és egy rövid dokumentáció, amely megadja a felhasznált táblázatkezelő nevét és verzióját.